# **DALI 4Net**

# **Datenblatt**

**Zentrales Steuergerät & Schnittstelle**

Zentrale Steuereinheit und Schnittstellenmodul für 4 DALI Linien

> Art.Nr. 22176666 Art.Nr. 22176666-B

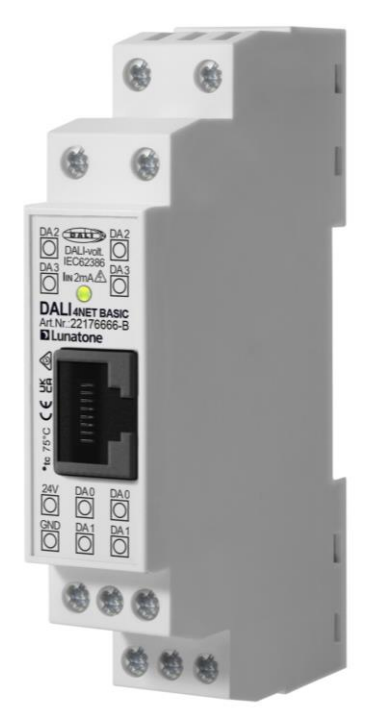

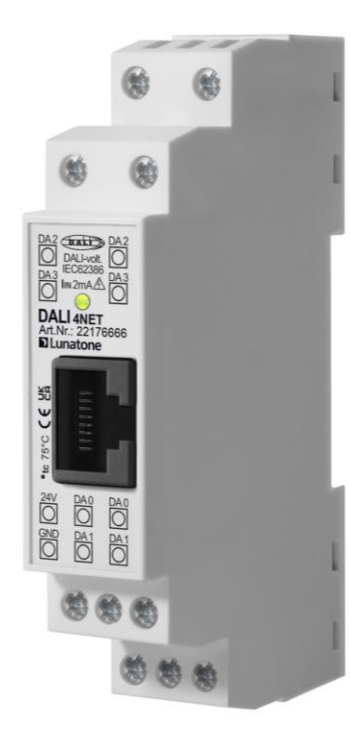

# **DALI 4Net** zentrales Steuergerät & Schnittstelle

### Überblick

- Unabhängige Lichtsteuerung für bis zu 256 DALI Betriebsgeräten an 4 DALI-Linien
- Konfiguration über Ethernet mit PC-Software DALI-Cockpit
- Modus TCP Access (Steuerung und Visualisierung)
- DALI Steuer- und Vorschaltgeräte können über das DALI4Net konfiguriert werden (Ethernet/DALI-Interface)
- Adressierung, Konfiguration, Statusabfragen, Monitoring
- Kollisionserkennung
- Hutschienenmontage (1TE)
- Versorgung 24VDC (z.B.: mit 24V/300mA Art.Nr. 24166012-24HS)
- Basisversion und Version mit zusätzlichen zentralen Funktionen verfügbar
- Zentrale Zusatzfunktionen (DALI4Net):
	- o DALI-Linien übergreifende Steuerfunktionen
	- o Programmierbare Kalenderfunktion/Schaltuhr
	- o Circadianer Verlauf
	- o Notlichtfunktion (Starten von Funktions- und Betriebsdauertest)

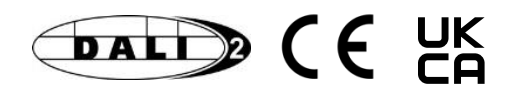

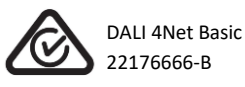

### Spezifikation, Kenndaten

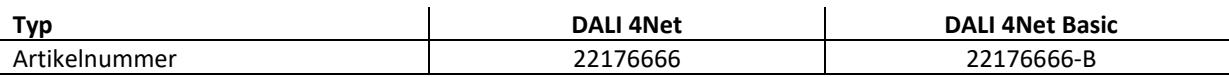

#### **Elektrische Daten:**

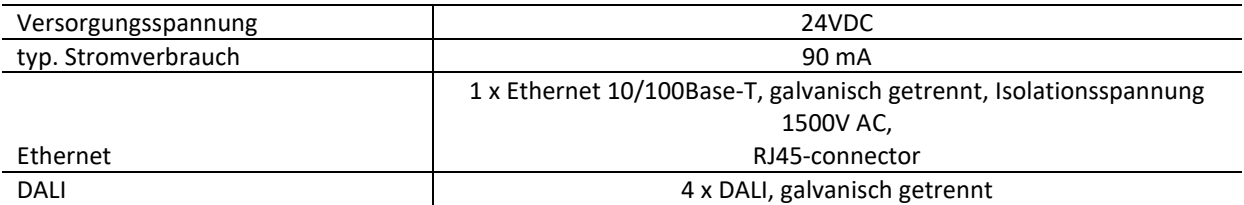

#### **Technische Daten:**

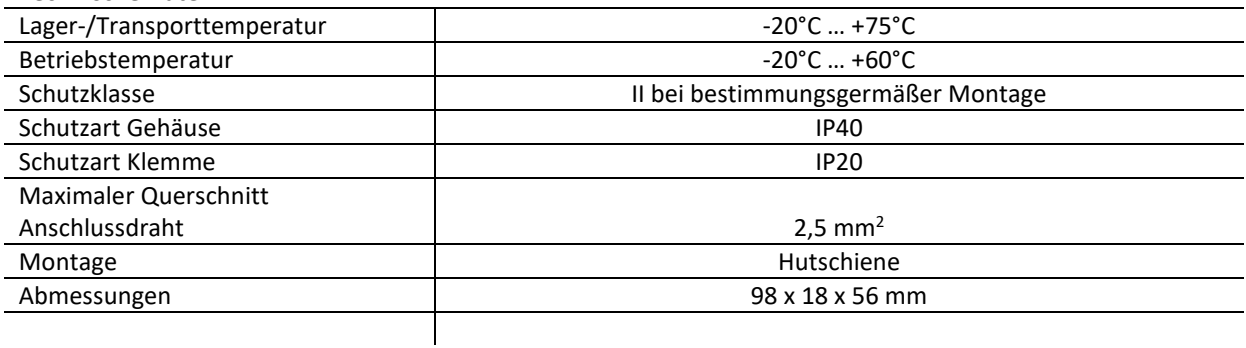

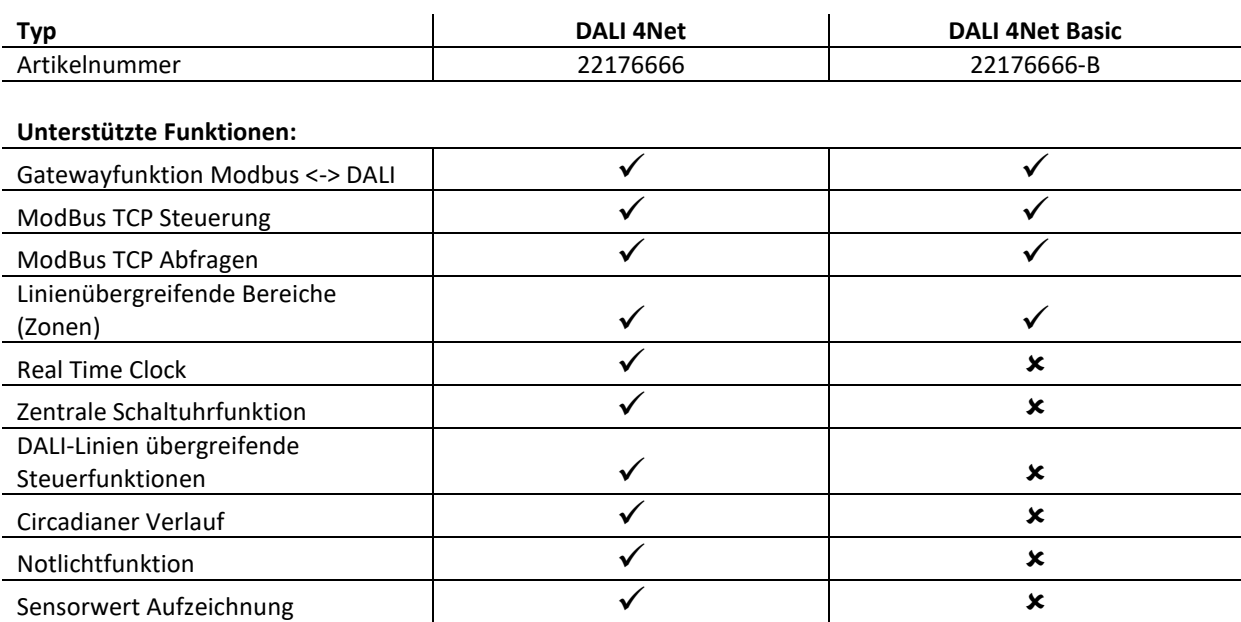

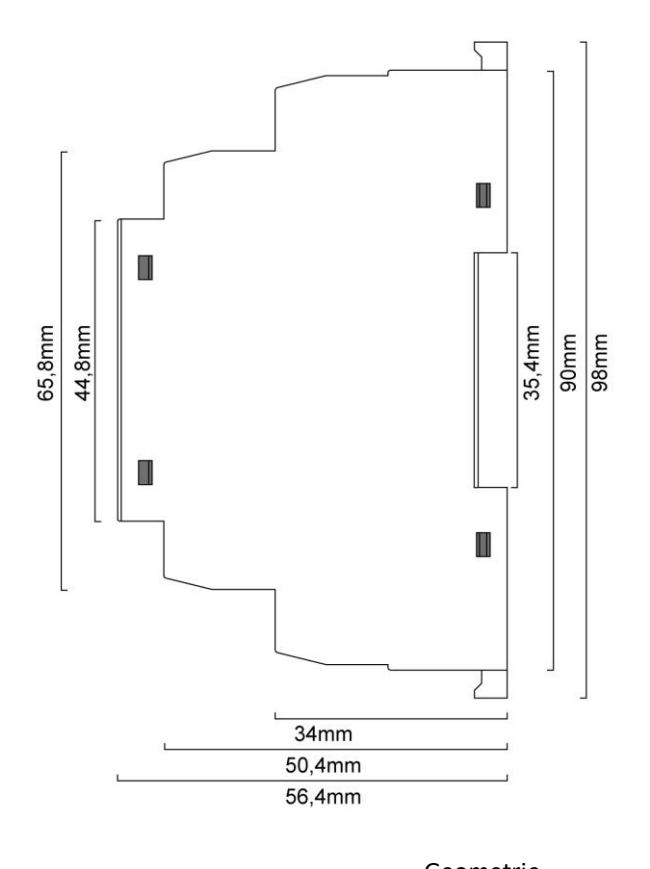

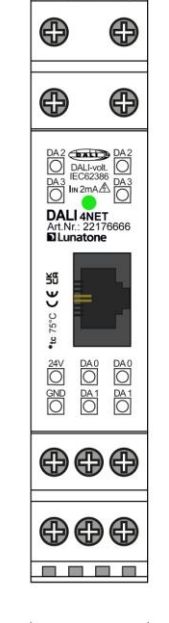

**Buse** 

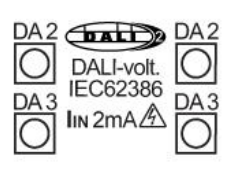

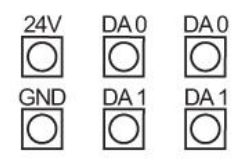

 $17,5mm$ 

Geometrie **Anschlussplan** 

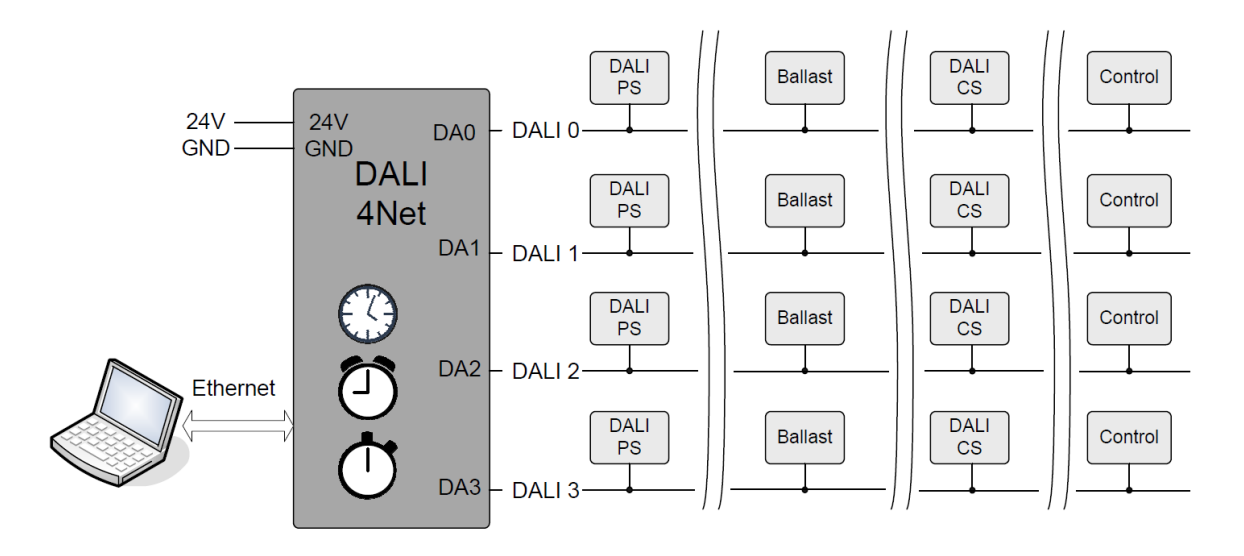

typische Anwendung

### Installation

- Versorgung mit 24VDC (typ. Stromaufnahme 90mA)
- 4 DALI-Ausgänge (DA0…DA3) zum Anschluss an 4 DALI-Kreise
- Die Versorgung jedes DALI-Kreises muss durch eine geeignete DALI-Versorgung (z.B.: DALI PS) sichergestellt werden

### Konfiguration

Die Konfiguration des DALI4Net erfolgt über Ethernet mithilfe des PC-Softwaretools DALI-Cockpit.

#### **Netzwerkverbindung, Uhrzeit & Datum**

Im DALI-Cockpit kann mit dem Menü für das Bus-Interface (Menu -> DALI-Bus -> Bus Interface) die gewünschte Schnittstelle ausgewählt werden.

Nach Auswahl von **Ethernet -> Lunatone TCP** kann entweder die IP eingegeben oder mit der Search-Funktion im Netzwerk gesucht werden. Das DALI4Net wird mit den folgenden Netzwerkeinstellungen ausgeliefert:

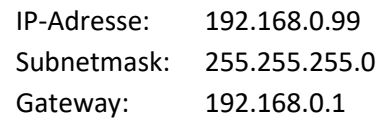

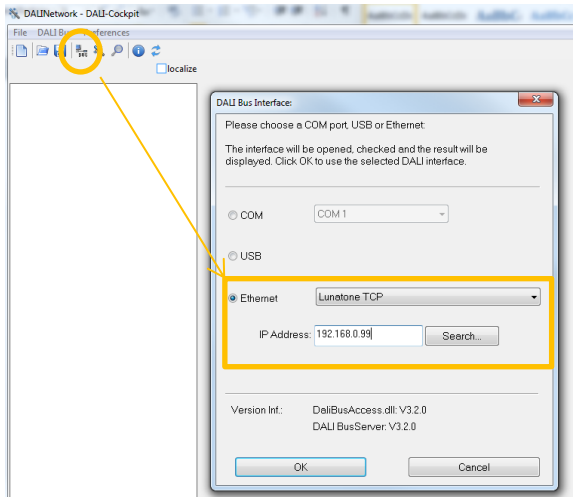

Nach Eingabe der IP-Adresse mit "OK" verbinden.

Die Netzwerkeinstellungen können im DALI-Cockpit geändert werden, nach Ändern der Netzwerkeinstellungen (Static/DHCP) rebootet das Gerät und muss mit dem Cockpit erneut verbunden werden.

Das Einstellen von Uhrzeit und Datum kann über den "Change Time..." Button vorgenommen werden. (nicht unterstützt von

DALI4Net Basic) Das Gerät verfügt über einen Energiespeicher, welcher beim Ausfall der Versorgung Uhrzeit und Datum mehrere Stunden aktuell hält.

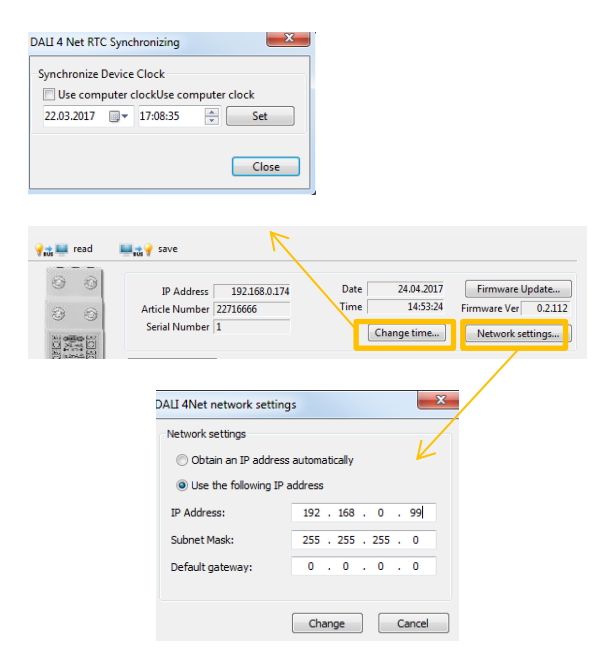

#### **Adressierung**

In der Geräteübersicht (Baum Ansicht, links) kann im Anschluss auf die einzelnen DALI-Linien zugegriffen werden. Jede DALI-Linie wird separat adressiert und konfiguriert. Die zur angewählten DALI-Linie zugehörigen Anschlüsse sind am DALI4Net-Gehäuse markiert. Alle bei der Adressierung gefundenen Geräte werden unter der jeweiligen Linie aufgelistet und können im Anschluss konfiguriert werden.

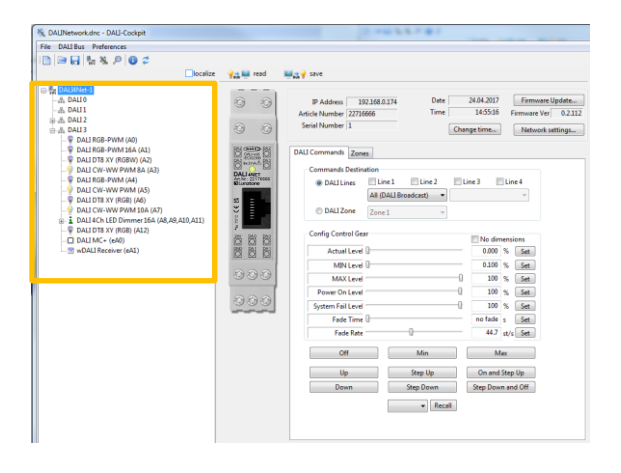

#### **Busübergreifende Bereiche: Zonen und Mehrlinien-Zugriff**

Mit dem DALI4Net kann durch die Definition busübergreifender Bereiche, sogenannte Zonen, der Wirkbereich über eine DALI-Linie hinaus ausgedehnt werden.

Eine Zone ist Benutzer definiert, jeder Zone kann eine Gruppe aus jeder DALI-Linie zugewiesen werden. Die Anzahl der Zonen ist auf 15 begrenzt

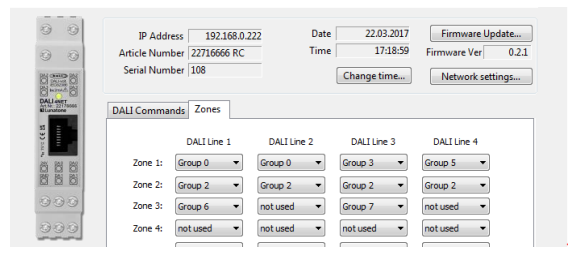

Die Zonen können in weiterer Folge als Wirkbereiche für Bediengeräte oder auch bei der Steuerung über Modbus TCP herangezogen werden.

Neben den Zonen besteht auch die Möglichkeit über das DALI4Net auf dieselbe DALI-Adresse (Einzeladresse, Gruppe oder Broadcast) auf mehreren Linien gleichzeitig zuzugreifen.

Zum Testen der Zonen und des Multilinienzugriffs steht unter dem Reiter DALI-Commands ein entsprechendes Tool zur Verfügung.

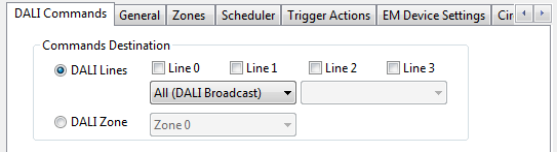

#### **Konfiguration von Crossline Funktionen für Tastereingänge**

Für DALI MC+, DALI Switch, DALI MC4L, wDALI MC, wDALI Switch und wDALI Remote werden die Einstellungen auf der jeweiligen Geräteseite unterstützt. Für alle weiteren Geräte bietet das DALI4Net die Option "Trigger Actions", siehe nächsten Abschnitt.

Wird eines der oben genannten Bediengeräte am DALI4Net angeschlossen so kann im Cockpit zwischen lokalem und busübergreifendem Wirkbereich ausgewählt werden (beim DALI 4Net Basic wird nur der lokale Wirkbereich unterstützt).

Beim lokalen Buszugriff erfolgt die Konfiguration wie bisher:

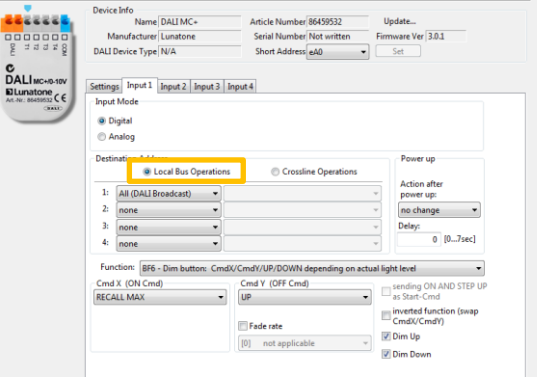

Bei busübergreifendem Wirkbereich (Crossline Operation) kann als Wirkbereich entweder eine Zone oder eine DALI-Adresse (Broadcast, Gruppe oder Einzeladresse) für mehrere Linien ausgewählt werden:

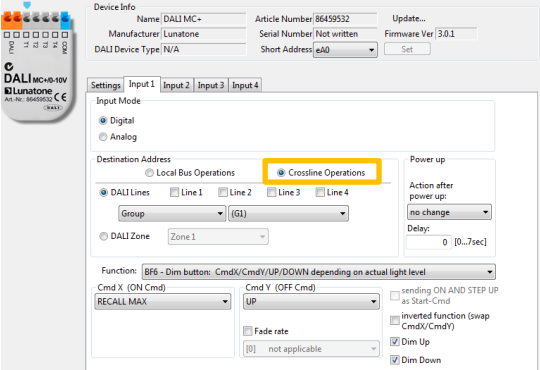

#### **Crossline Funktionen - "Trigger Actions"**

Unter "Trigger Actions" können Verknüpfungen zwischen den 4 Linien hergestellt werden.

Über "Connect Areas" werden DALI Steuerbefehle an die definierten Adressen bidirektional zwischen den Linien weitergeleitet.

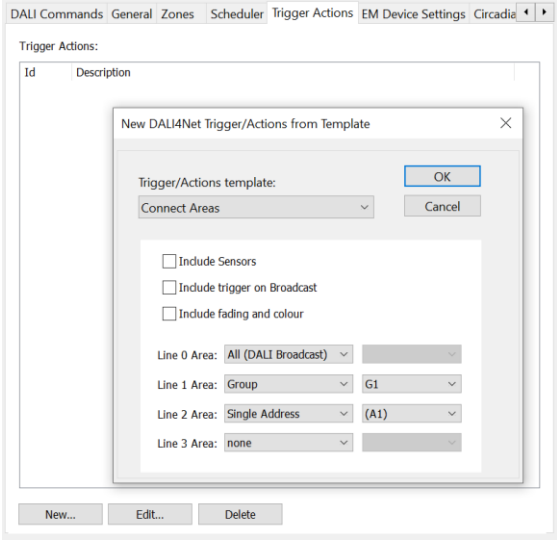

Somit kann der Adressbereich eines Tasters auf andere Linien über Weiterleitung ausgeweitet werden. Es können sowohl Broadcast, Gruppen oder Adressen als Bereich gewählt werden.

Um unidirektionale oder komplexere Verknüpfungen zu erstellen kann von Grund auf eine "Custom Trigger Action" erstellt werden. Darin können die Triggers und Actions selbst gewählt werden.

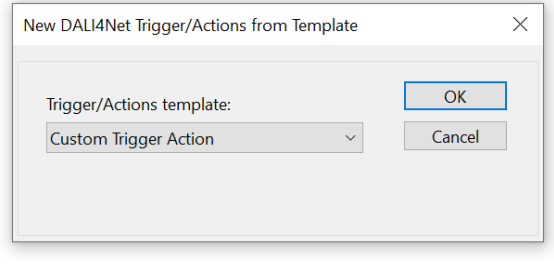

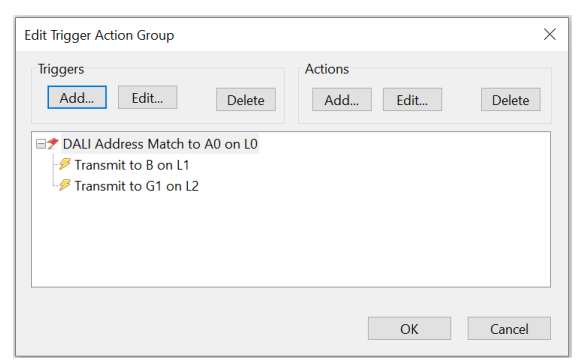

*Beispiel: unidirektionales Weiterleiten von Steuerbefehlen an Adresse0 auf Linie0 zu Broadcast Linie1 und Gruppe1 Linie2.*

**Tipp:** Mit einem Doppelklich auf eine erstellte "Connect Area" Verknüpfung kann dieses Template ebenfalls in Form von einzelnen Triggers und Actions dargestellt und angepasst werden.

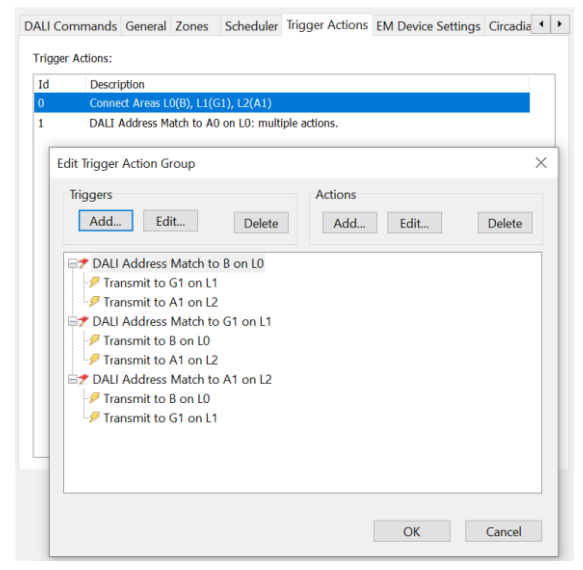

*"Connect Areas" Triggers and Actions per Doppelklick editierbar*

Über die Funktion Trigger/Actions lassen sich noch weitere speziellere Anforderungen umsetzen, wie zum Beispiel die busübergreifende Steuerung und Synchronisation von Sensoren.

Überblick der unterstützten Trigger/Actions:

- 1. Connect Areas
	- ➔ damit können Bereiche auf unterschiedlichen DALI-Linien logisch verbunden werden
	- ➔ dabei kann optional gewählt werden ob diese Verbindung auch für Sensoren "Include Sensors", übergeordnete Broadcast-Befehle "Include Trigger on Broadcast" order für Fading und Farbe "include fading and colour"
- 2. Custom Trigger/Action
	- ➔ Hier können DALI-Befehle (oder gewisse Eigenschaften, wie zum Beispiel eine bestimmte Adressübereinstimmung) als Trigger herangezogen werden um Aktionen (DALI-Befehle) auszulösen
	- **→** Trigger können sein:
		- o Adress Match
		- o Frame Match (exakte Befehlsübereinstimmung)
		- o Sensor Area Match
		- o Special Commad Match (Farbe, Fading)
	- ➔ Actions können sein:
		- o Adress Change
		- o Frame Repeat
		- o Sensor Area Forwarding
		- o SpecialCmd Forwarding

#### *Beispiel: Definition eines DALI-Linien übergreifenden Sensorbereiches*

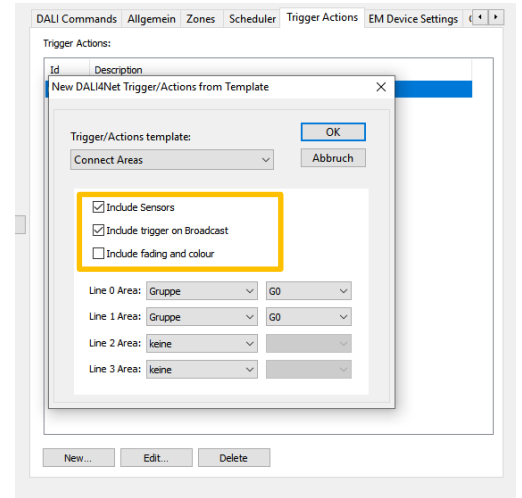

Verbinden der Gruppen G0 auf Linie0 und Linie1: Es werden alle Befehle an G0 auf einer Linie jeweils an die andere weitergeleitet, dies beinhaltet auch Sensorsignale: "Include Sensors" und Broadcast-Befehle "Include Trigger on Broadcast", d.h. wird z.B. G0 auf Linie 0 durch einen Broadcast-Befehl eingeschalten, so wird auch G0 auf Linie 1 eingeschalten. Durch die Auswahl "include sensors" können DALI CS Sensoren Linienübergreifend wirken und syncronisieren.

### *Beispiel: Broadcast-Befehle sollen immer auf alle 4 DALI-Linien wirken*

Definition Trigger: Adress Match Broadcast

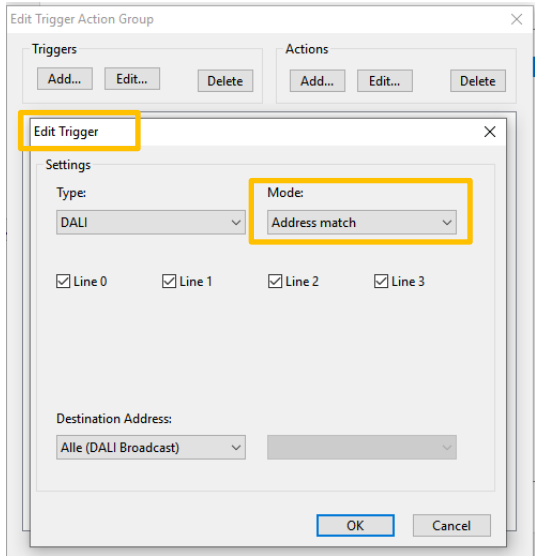

#### Definition Action: Adress Change auf Broadcast

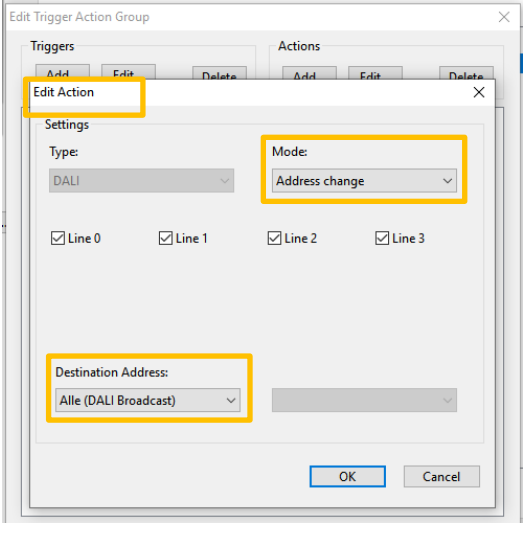

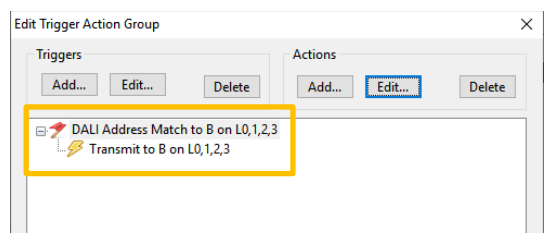

➔ wenn auf einer der Linien ein Befehl an Broadcast gesendet wird, wird dieser auf alle anderen Linien weitergeleitet

#### **Konfiguration Scheduler**

Das DALI4Net verfügt über eine programmierbare Kalenderfunktion (im DALI4Net Basic wird dieses Feature nicht unterstützt). Die Konfiguration der Einträge erfolgt über den Reiter "Scheduler". Es können im Menü bereits vorhandene Schedulereinträge editiert und gelöscht oder aber neue Einträge erstellt werden.

Es stehen 128 Speicherstellen für Einträge zur Verfügung.

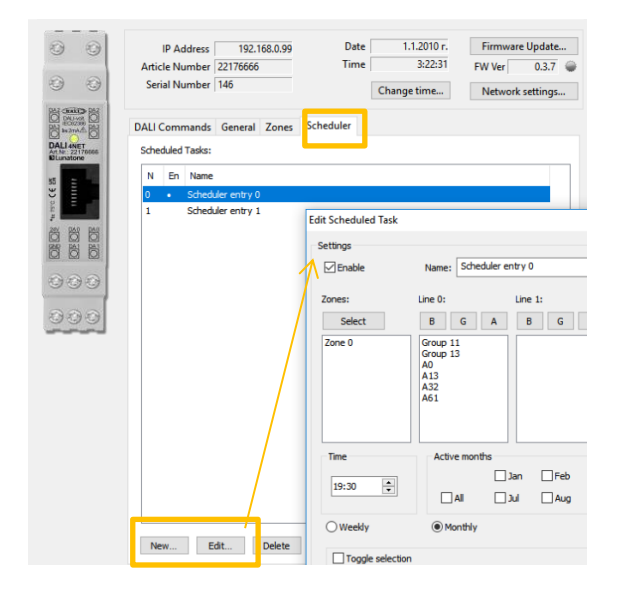

Für einen Schedulereintrag können die folgenden Parameter festgelegt werden:

- Name für den Eintrag (wird nicht im DALI4Net sondern nur im Projektfile gespeichert)
- Wirkbereich (Zonen und Einzeladressen, Gruppen oder Broadcast auf den einzelnen Linien)
- Zeitpunkt der Aktion
- Tage (Wochentage, Monatstage) und Monate an denen die Aktion ausgeführt werden soll
- Aktion (DALI-Befehl)

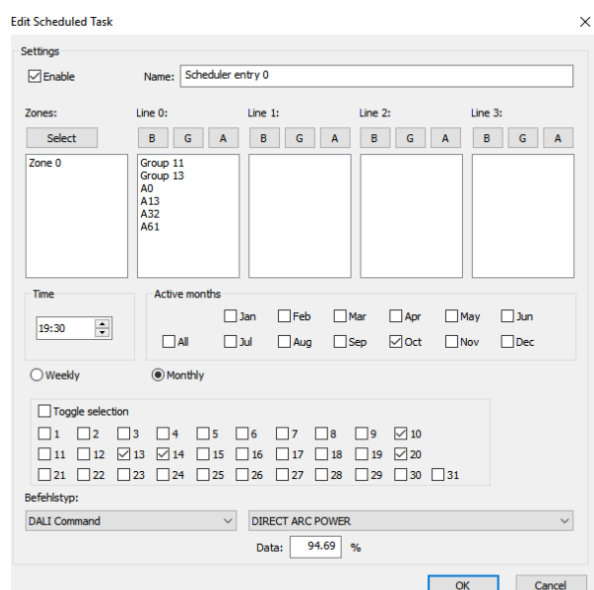

*Beispiel: Mit den Einstellungen oben werden mit dem "Scheduler Entry 0" Zone0, sowie Gruppe 11, 13 und die Einzeladressen A0, A13, A32, A61 der Linie 0 um 19:30 des 10./13./14 und 20. Oktobers auf 95% geschalten.*

Zu Beachten: für einen gültigen Eintrag müssen sowohl Monate als auch Tage definiert werden. Das Beispiel oben benötigt 7 von den 128 verfügbaren Speicherstellen, da für jeden der 7 Wirkbereiche eine separate Speicherstelle benötigt wird.

#### **Konfiguration Notlichtfunktion**

Im Reiter "EM Device Settings" können Notlichtgeräte (DT1) in bis zu 8 Emergency-Gruppen eingeteilt werden.

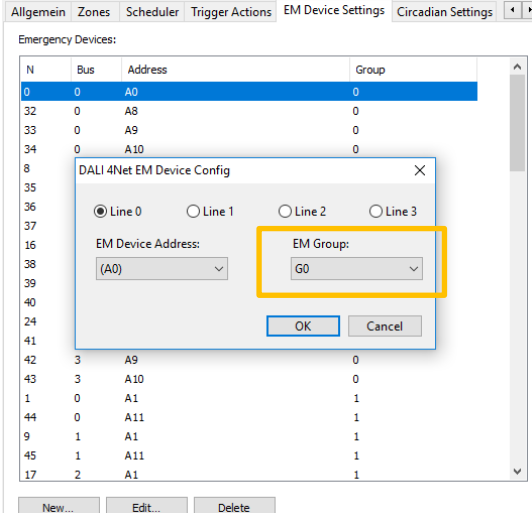

Für diese Emergency-Gruppen können anschliessend im Scheduler Einträge für Funktionstest, Betriebsdauertest und Kommunikationstest festgelegt werden.

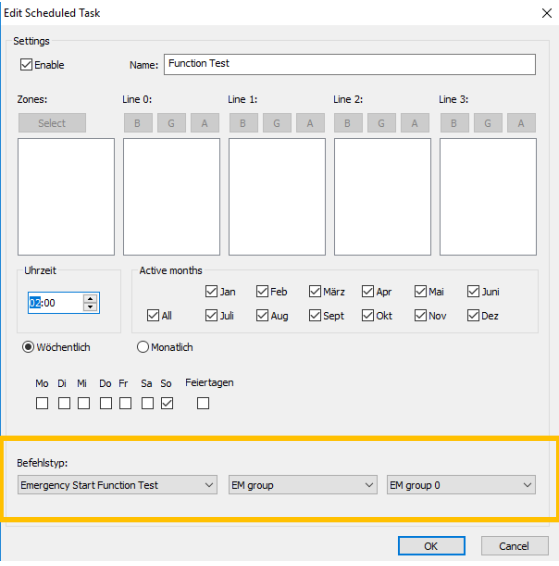

Zu Beachten: Nur die zuletzt durchgeführten Testergebnisse bleiben im DALI4Net gespeichert, d.h. für die Protokollierung der Tests müssen diese Ergebnisse zyklisch über Modbus-Befehle ausgelesen werden. Details zu den ModBus-Befehlen entnehmen Sie bitte dem Manual.

#### **Konfiguration Circadiane Funktion**

Mit der circadianen Funktion bietet das DALI4Net die Möglichkeit der automatischen Anpassung der Farbtemperatur von DT8 fähigen Tunable White Leuchten. Im Reiter "Circadian Settings" können zwei Tagesverläufe (für Juni und Dezember)mit jeweils 24 Stützpunkten definiert werden.

Zwischen den einzelnen Stützpunkten wird abhängig von der Uhrzeit interpoliert. Selbes gilt für die Stützpunkte in Abhängigkeit vom Datum.

Die Farbtemperatur des circadianen Verlaufs wird jede Minute aktualisiert.

Es können auf jeder Linie die Gruppen definiert werden, welche vom circadianen Verlauf angesteuert werden sollen.

Allgemein | Zones | Scheduler | Trigger Actions | EM Device Settings | Circadian Settings | 1 | 1 Circadian configurations

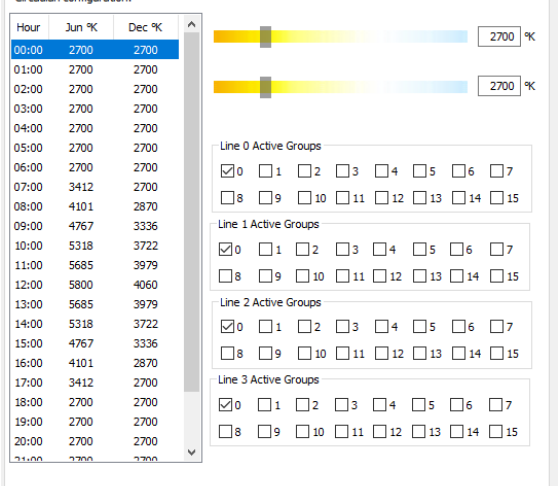

### ModBus-TCP/IP Zugriff

Modbus TCP/IP ist eine Variante des seriellen Modbus-Kommunikationsprotokoll für TCP/IP-Netzwerke über Port 502. Folgende Modbus-Funktionen werden unterstützt:

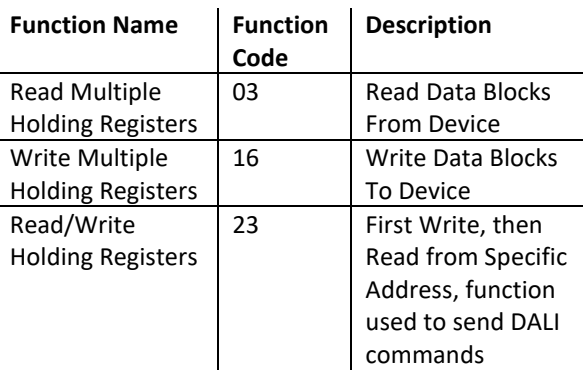

Mithilfe des Schreibe- und Lesezugriffs auf die Modbus-Register kann entweder direkt auf die einzelnen DALI-Linien zugegriffen werden oder Funktionen des DALI4Net genutzt werden (z.B.: gleichzeitiges Abfragen von Status und Level aller DALI Betriebsgeräte einer DALI-Linie).

Details zum Zugriff über Modbusregister entnehmen Sie bitte dem Manual: [https://www.lunatone.com/wp](https://www.lunatone.com/wp-content/uploads/2018/03/22176666_DALI4Net_Manual_EN_M0002.pdf)[content/uploads/2018/03/22176666\\_DALI4Net\\_M](https://www.lunatone.com/wp-content/uploads/2018/03/22176666_DALI4Net_Manual_EN_M0002.pdf) [anual\\_EN\\_M0002.pdf](https://www.lunatone.com/wp-content/uploads/2018/03/22176666_DALI4Net_Manual_EN_M0002.pdf)

und der Modbus TCP Beispielsammlung: [https://www.lunatone.com/wp](https://www.lunatone.com/wp-content/uploads/2021/01/DALI-4Net-Zugriff-ueber-Modbus-Beispielsammlung.pdf)[content/uploads/2021/01/DALI-4Net-Zugriff](https://www.lunatone.com/wp-content/uploads/2021/01/DALI-4Net-Zugriff-ueber-Modbus-Beispielsammlung.pdf)[ueber-Modbus-Beispielsammlung.pdf](https://www.lunatone.com/wp-content/uploads/2021/01/DALI-4Net-Zugriff-ueber-Modbus-Beispielsammlung.pdf)

### **Sensorwert Aufzeichnung – Register 6100- 7123**

Mit dem DALI 4Net ist es möglich, Sensorwerte periodisch abzufragen und zwischenzuspeichern. Der aktuellste Wert wird im DALI4Net gespeichert und kann über die Register 6100-7123 ausgelesen werden. Für diese Funktion unterstützte Sensoren sind DALI CS (Art.Nr. 86458621), DALI LS (Art.Nr. 86458674) und DALI Temp (Art.Nr. 86459544). Das DALI4Net muss für die Sensorwert-Abfrage entsprechend konfiguriert werden. Dies ist im DALI Cockpit unter Reiter "Allgemein" möglich, indem unter Sensor Polling der gewünschte Sensor über "Neu..." und Angabe der Linie und Adresse zur regelmäßigen Abfrage hinzugefügt wird (wenn alle Sensoren im System hinzugefügt werden sollen kann dies über den Knopf "add all" gemacht werden).

Die Index Nr. in der Tabelle gibt damit die Register Nummer zur Abfrage an: Index 0 entspricht Register 6101.

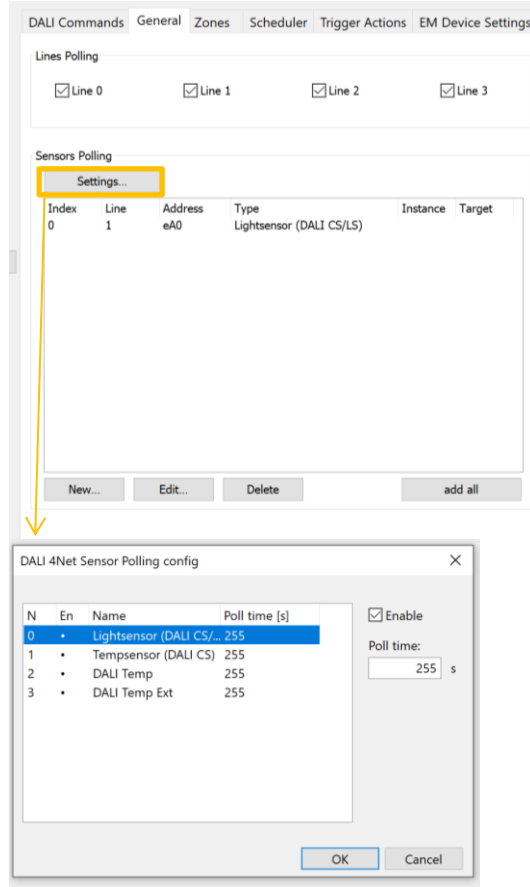

Unter "Settings..." kann gewählt werden, wie oft das DALI 4Net die verschiedenen Sensortypen (Licht und Temperatur) abfragt.

### Bestellinformation

**Art.Nr. 22176666:** DALI 4 Net, 4 Linien ModBus to DALI Gateway mit zentralen Steuerfunktionen

**Art.Nr. 22176666-B:** DALI 4 Net Basic, 4 Linien ModBus to DALI Gateway

Zubehör: **Art. Nr.: 24166012-24HS,** 24VDC/300mA Spannungsversorgung, Hutschiene, 1TE

### Weiterführende Informationen und Zubehör

DALI-Cockpit [https://www.lunatone.com/produkt/dali](https://www.lunatone.com/produkt/dali-cockpit/)[cockpit/](https://www.lunatone.com/produkt/dali-cockpit/)

DALI-Produkte von Lunatone <http://www.lunatone.com/>

Lunatone Datenblätter und Manuals <https://www.lunatone.com/downloads-a-z/>

DALI 4NET Modbus TCP Manual [https://www.lunatone.com/wp](https://www.lunatone.com/wp-content/uploads/2018/03/22176666_DALI4Net_Manual_EN_M0002.pdf)[content/uploads/2018/03/22176666\\_DALI4N](https://www.lunatone.com/wp-content/uploads/2018/03/22176666_DALI4Net_Manual_EN_M0002.pdf) [et\\_Manual\\_EN\\_M0002.pdf](https://www.lunatone.com/wp-content/uploads/2018/03/22176666_DALI4Net_Manual_EN_M0002.pdf)

### Kontakt

Technische Fragen[: support@lunatone.com](mailto:support@lunatone.com)

Anfragen: [sales@lunatone.com](mailto:sales@lunatone.com)

[www.lunatone.com](http://www.lunatone.com/)

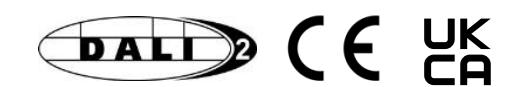

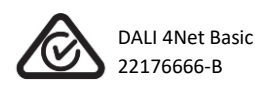

#### Disclaimer

Änderungen vorbehalten. Alle Angaben ohne Gewähr. Das Datenblatt bezieht sich auf den aktuellen Auslieferzustand.

Die Kompatibilität mit anderen Geräten muss vor der Installation geprüft werden.